## **ARBEJDSGANG I TEA:** TILFØJ PLEJEFORÆLDER, **KONTAKTPERSON M.M.**

meebook.com

## **ARBEJDSGANG I TEA: TILFØJ PLEJEFORÆLDER, KONTAKTPERSON M.M.**

Sådan tilknytter du plejeforældre, kontaktpersoner mm. i TEA.

Nedenstående arbejdsgang virker i TEA. Oplever du problemer ved oprettelsen, skal du kontakte TEA's support.

## **SÅDAN TILKNYTTER DU PLEJEFORÆLDRE, KONTAKTPERSONER M.M. I TEA.**

Under 'UNI-login' skal personen have fuld adgang, hvis han/hun skal kunne logge ind i Meebook.

Der skal også være krydset af i 'Webadgang til eleven'.

Efter en dag eller to vil de officielt tilknyttede personer kunne logge ind i Meebook som forældre via uni-login.

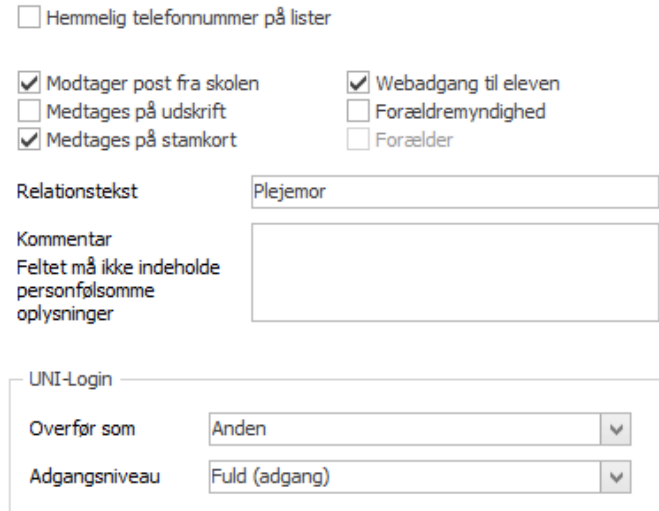